# Fall 2021 New Student Orientation

# III-ii. Course Registration

Korea University Graduate School of International Studies

### Table of Contents

**01** GSIS Notice: Course Registration

- 02 List of KU GSIS Courses
- **03** Course Registration Manual
- 04 Blackboard Manual

# Course Registration 수강신청 [https://int.korea.edu](https://int.korea.edu/)

#### **CHECK Homepage > GSIS Notice for more details.**

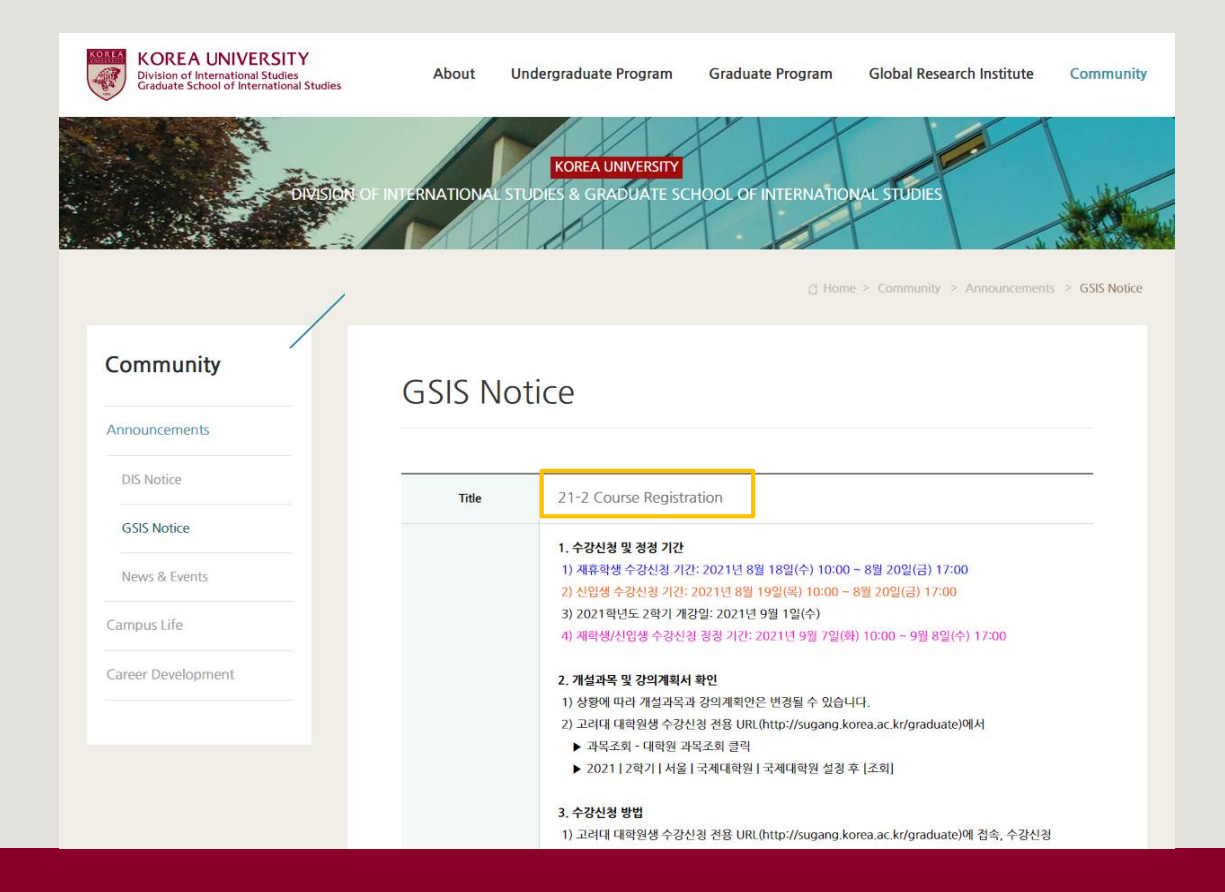

## **List of KU GSIS Courses** <https://sugang.korea.ac.kr/graduate>

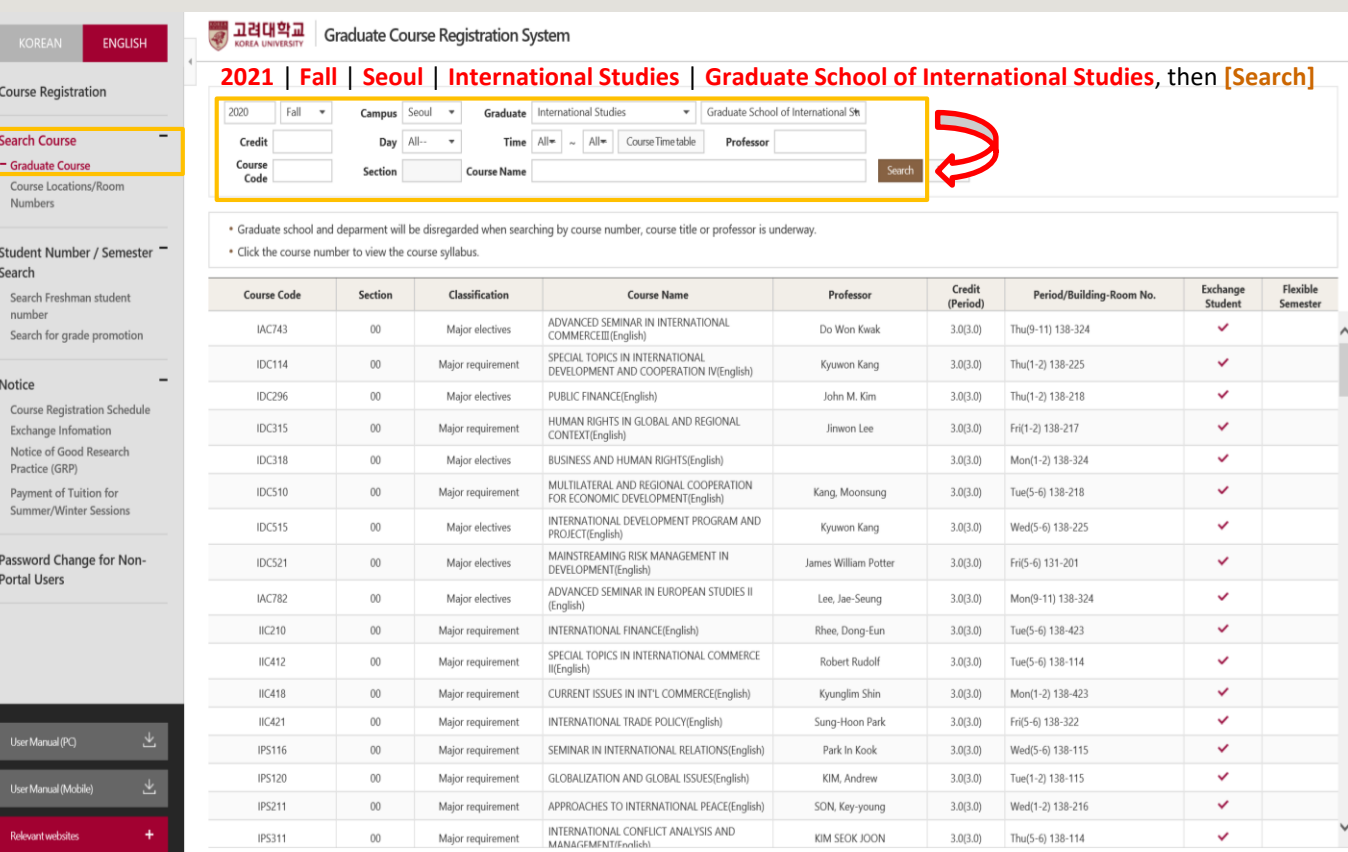

All Rights Reserved

### **List of KU GSIS Courses** <https://sugang.korea.ac.kr/graduate>

e<sup>t</sup></sub>

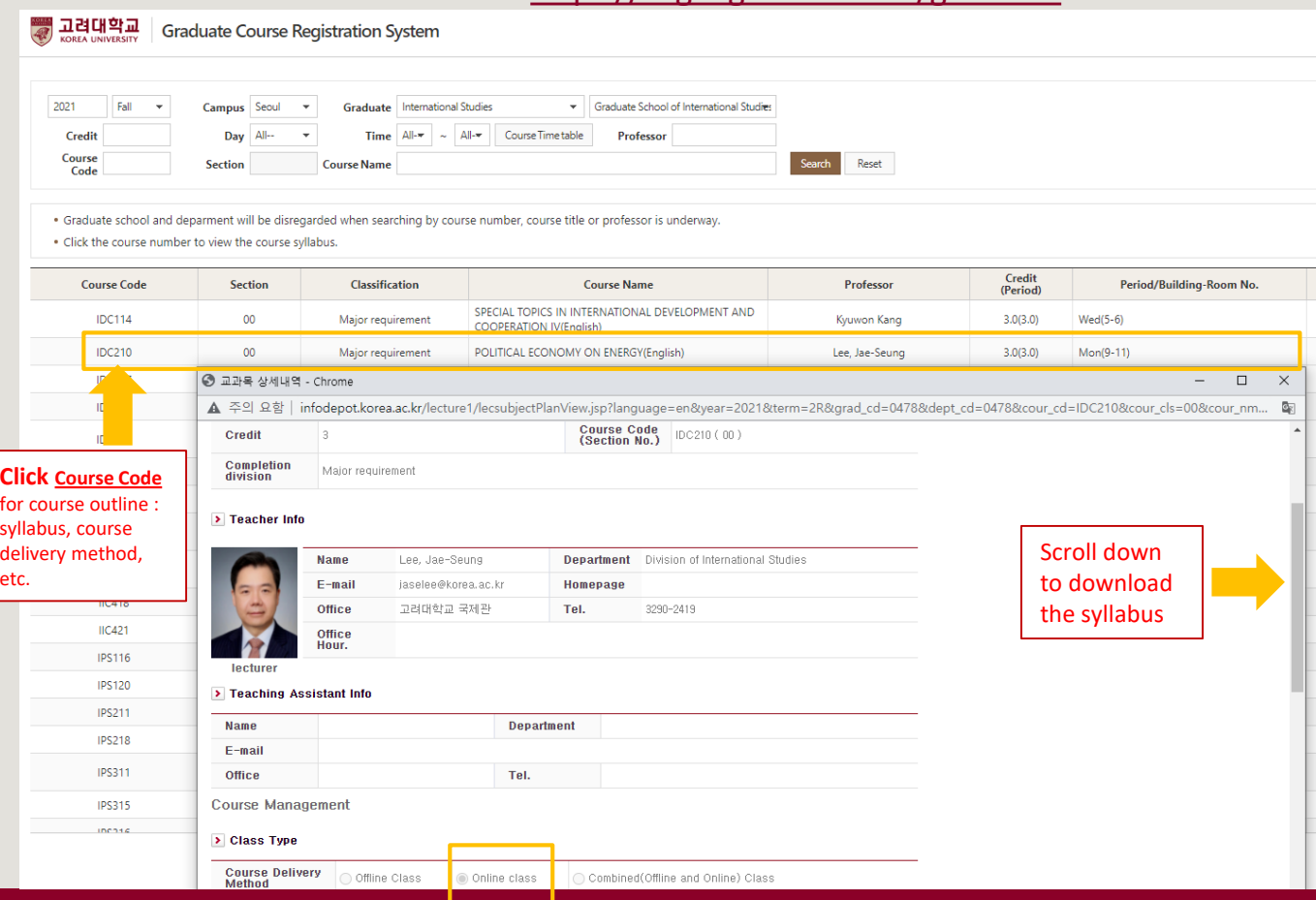

# **List of KU GSIS MA Major Courses for Cross-Major Recognition**

### Cross-major recognition → [Attachment] of GSIS Notice: Course Registration

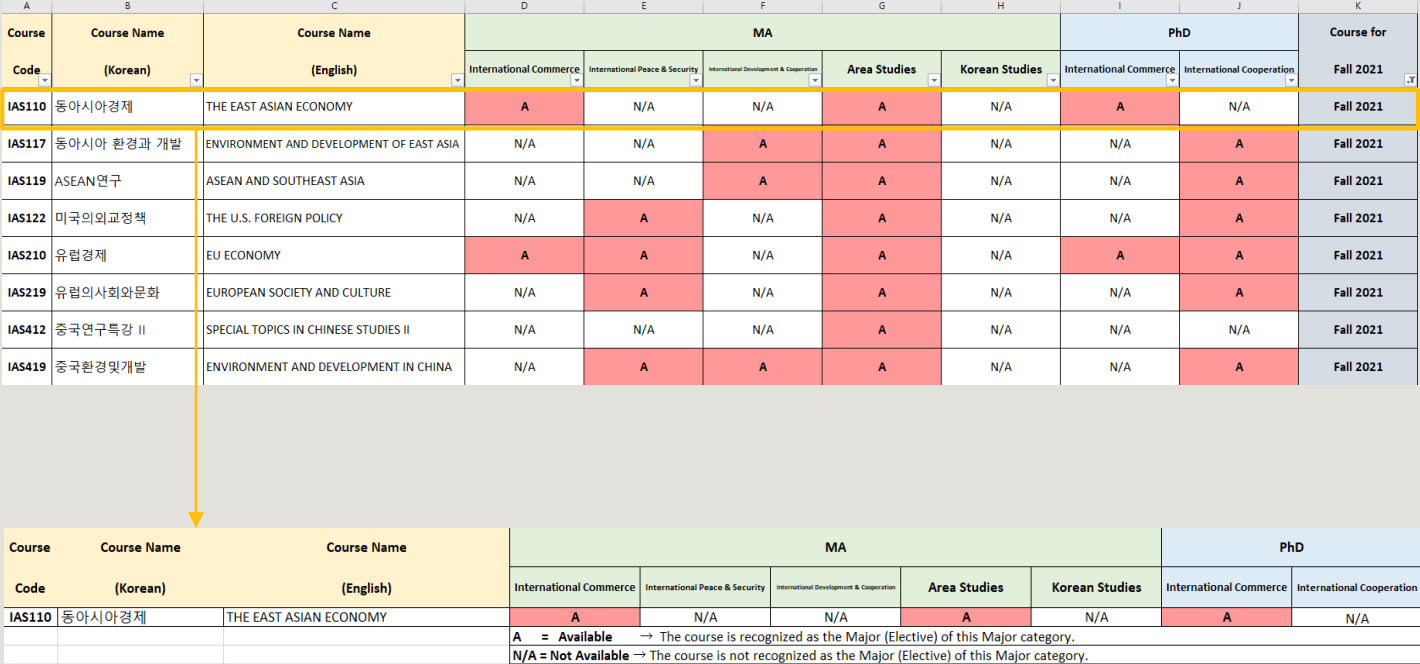

e.g. IAS110 course is recognized as the Major (Elective) Category of International Commerce & Area Studies (Master).

Also, it is recognized as the Major (Elective) of International Commerce (PhD).

# **Course Registration** 수강신청

**CHECK Homepage > GSIS Notice for more details.**

#### ◆**Grades**

![](_page_6_Picture_176.jpeg)

\* I (Incomplete) will be converted to F (Fail) after a certain period of time.

o You can check your grade of the semester after course evaluation.

- Course Evaluation: KUPID → Registration & Graduation → [Grade Inquiries] Course Evaluation
- Grade Review before Grade Confirmation: [http://record.korea.ac.kr](http://record.korea.ac.kr/)

o You can check the cumulated grade after the Grade Confirmation.

- Cumulated Grade: KUPID → Registration & Graduation → [Grade Inquiries] Transcript of Courses Completed

#### ◆**Important Notes**

o Make sure of **Degree Program** Master's/Doctoral Degree & Graduation Requirements *before* course registration.

- All the responsibilities belong to students regarding the graduation requirements.
- o Maximum credits per semester are **16 credits** (Master), **13 credits** (PhD).
- o CANNOT **DROP** a course after the Course Add/Drop Period.
- o CANNOT **RETAKE/REPEAT** a course to replace the grade *except F (Fail)*.
- o Each course will only be recognized once.

- Check the List of KU GSIS Major Courses for **Cross-Major Recognition** from GSIS Notice - 21-2 Course Registration.

o A course will be canceled if *fewer than 3 (1 or 2) students* register for the course.

## **Course Registration Manual (1)** <https://sugang.korea.ac.kr/graduate>

![](_page_7_Picture_21.jpeg)

![](_page_7_Picture_3.jpeg)

### **Course Registration Manual (2)** <https://sugang.korea.ac.kr/graduate>

**1.** Once you log-in to the course registration page, you will see the page below.

![](_page_8_Picture_24.jpeg)

**2.** Click the second box, [학수번호 입력하여 신청].

## **Course Registration Manual (3)** <https://sugang.korea.ac.kr/graduate>

**3.** Once you click the **second** box, you will see the page below.

![](_page_9_Picture_55.jpeg)

**4.** Fill in the relevant information in the [**Course Code**] and [**Section**] of the course and click [신청].

and **Section** 

**5.** Check your registered course list which is mentioned below the [수강신청 내역].

# **Blackboard Manual (1)**

Blackboard is the platform your professors will use for posting notices and documents related to the course.

It is also used for:

- online course tool
- course notice
- syllabus and readings
- assignment submission
- grade postings

Access Blackboard at [http://kulms.korea.ac.kr](http://kulms.korea.ac.kr/) with your KUPID ID and password.

It will only be available a few days *after* you make your KUPID account!

## **Blackboard Manual (2)**

![](_page_11_Picture_1.jpeg)